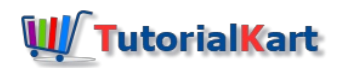

# How to Create New Opportunity in Dynamics 365

## What is an Opportunity in Dynamics 365?

Opportunities in Microsoft Dynamics 365 provide insight into potential upcoming sales and, when used in conjunction with the Sales Pipeline report can be used to forecast revenue by date, probability, and potential revenue.

Opportunities are closely to quotes, orders, and invoices because they use the base information found on the originating opportunity when they are being created. In addition, opportunities are commonly created from leads and contain the base information from the originating lead.

Opportunities are created when "an opportunity" to make a sale is found for an existing customer. Although opportunities do *not* require the existence of a customer record, you can easily create a new account or contact record to associate with an opportunity if the customer is new. By doing this, however, you skip the step of creating leads and then converting them to customers and opportunities. This might be how your business works. Perhaps your sales cycle is very quick, and leads are not something that you cultivate. However, if you generally have potential customers, consider using leads to qualify them and then using opportunities to build potential sales around them.

### How to create new Opportunity in Dynamics 365.

To create new Opportunity in Microsoft Dynamics 365, navigate toDynamics 365 | Sales | Opportunities | New.

■ Click on New to create opportunity.

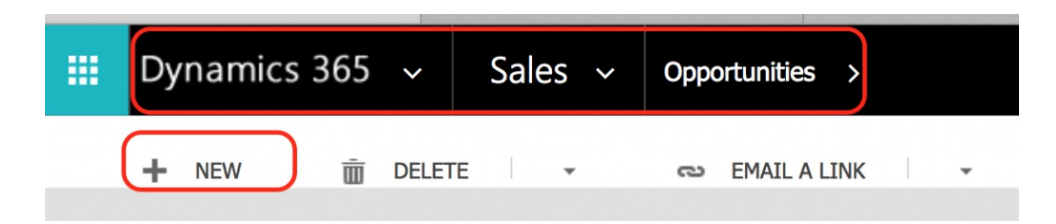

When creating Opportunity in Microsoft Dynamics 365, Topic, Account and Currency fields are required.

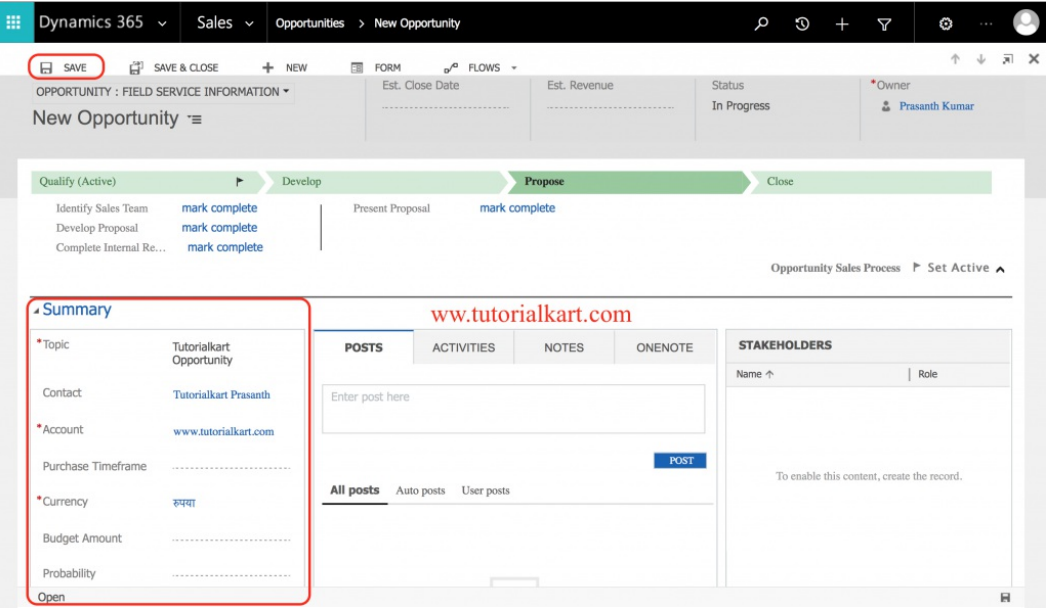

**Click on Save button to Save Opportunity.** 

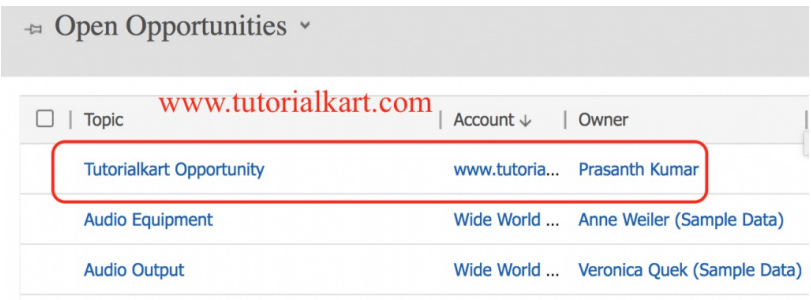

### **Conclusion**

In this Microsoft [Dynamics](https://www.tutorialkart.com/what-is-microsoft-dynamics-365/) 365 tutorial, we have learned how to *create new Opportunity in Dynamics 365* and in our next upcoming Dynamics 365 tutorial, we will learn how to add product to an opportunity.

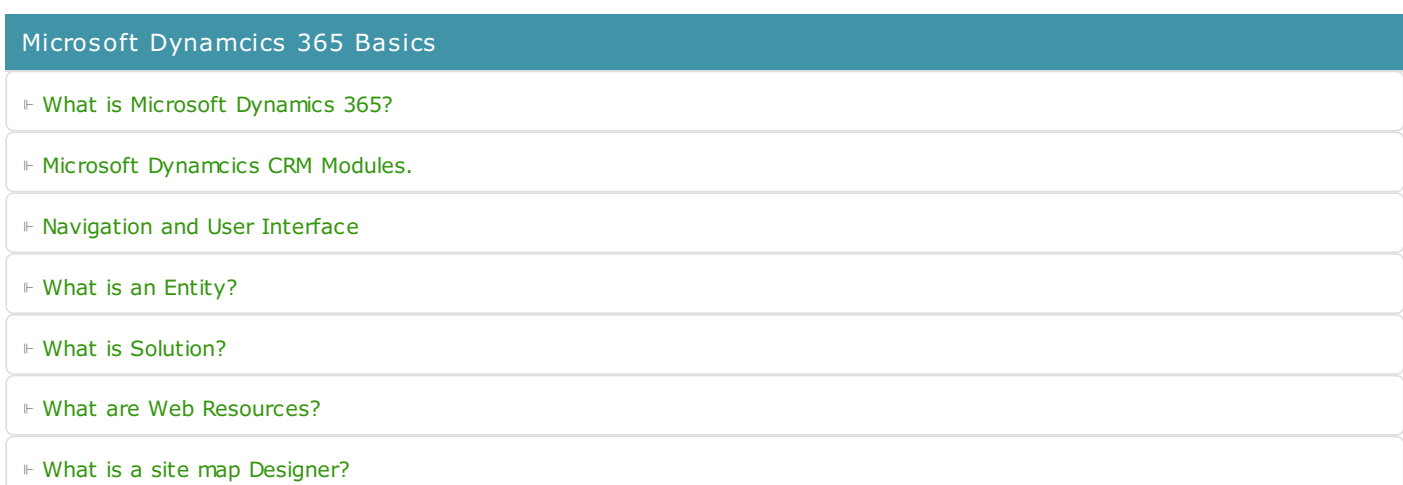

- ⊩ Service [Dashboards.](https://www.tutorialkart.com)
- ⊩ Service [Reports](https://www.tutorialkart.com)

#### Microsoft Dynamcics 365 for Marketing.

Microsoft Dynamcics 365 for Sales

⊩ How to create an Entity in [Dynamics](https://www.tutorialkart.com/dynamics365/how-to-create-an-entity-in-microsoft-crm/) CRM?.

⊩ Creating Entity Form in [Dynamics](https://www.tutorialkart.com/dynamics365/how-to-create-entity-forms-in-dynamics-365/) CRM

⊩ [Dynamcics](https://www.tutorialkart.com/dynamics365/microsoft-dynamics-365-for-sales-basics/) 365 for Sales Basics

⊩ [Different](https://www.tutorialkart.com/dynamics365/different-dynamics-365-sales-entities/) Sales Module Entities

⊩ How to create an [opportunity?](https://www.tutorialkart.com/dynamics365/how-to-create-new-opportunity-in-dynamics-365/)

⊩ How to convert a lead to an [Opportunity.](https://www.tutorialkart.com/dynamics365/how-to-convert-a-lead-in-dynamics-365)

⊩ [Relationships](https://www.tutorialkart.com/dynamics365/relationships-in-microsoft-dynamics-crm/) in Dynamics CRM : 1:N, N:1, N:N

Microsoft Dynamcics 365 for Service.

⊩ How to add a Lead [Source?](https://www.tutorialkart.com/dynamics365/how-to-add-new-lead-source-in-dynamics-365/)

⊩ How to [create](https://www.tutorialkart.com/dynamics365/how-to-create-new-lead-in-microsoft-dynamics-365-for-sales/) a lead.

- ⊩ [Marketing](https://www.tutorialkart.com) Module Entities
- ⊩ Marketing [Dashboards.](https://www.tutorialkart.com)
- ⊩ [Marketing](https://www.tutorialkart.com) Reports